## **Doxy.me에 대한 환자 지침**

## 원격 진료 예약 준비

 $\bullet$  and  $\bullet$ 

- 카메라와 마이크가 있는 스마트폰, 컴퓨터 또는 태블릿이 필요합니다
- 인터넷 연결이 잘 되는지 확인해야 합니다
- 조용하고 조명이 밝은 개인 공간에 있도록 합니다
- 예약된 시간보다 몇 분 더 일찍 로그인하도록 합니다

**담당의가 귀하에게 개인 룸 링크를 전송했어야 합니다. 링크를 클릭합니다. 이메일을 통해 링크를 받지 않은 경우 귀하의 기기에서 웹 브라우저를 엽니다 (예: 구글, 크롬, 사파리, 파이어폭스). 담당의의 개인 룸 링크를 웹 주소 바에 입력하고 엔터 키를 누릅니다.**

*\**링크가 없는 경우 담당의에게 개인 링크에 대해 문의합니다

**성명을**

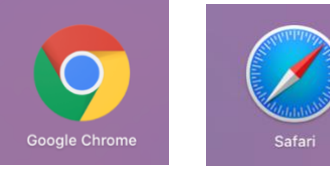

**'체크인'을 클릭합니다 .**

Please check in below to let Ms. Carsor

 $\mathbf{f}$  .

Welcome!

know you are here

Enter your name here

**귀하의**

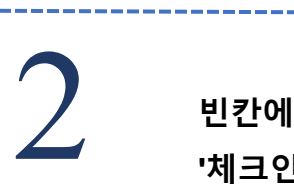

1

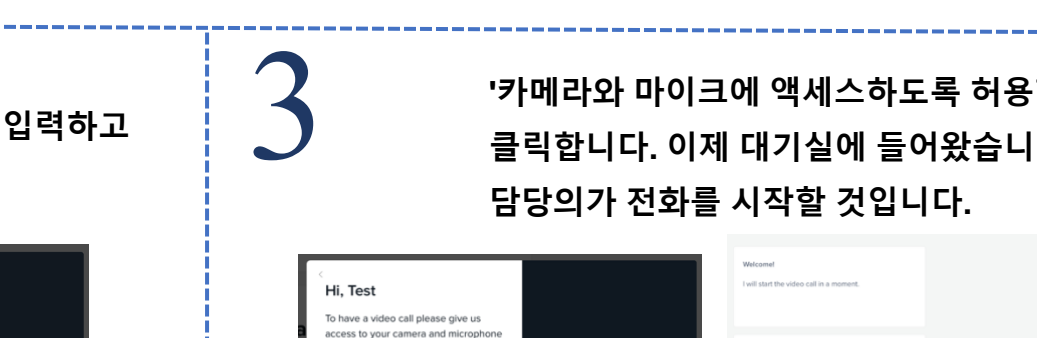

**E** WOO D

 $\gamma$ 

IGI

**Favorites** Ć

 $\partial^{\epsilon}_{\text{target}}$ 

**'카메라와 마이크에 액세스하도록 허용합니다'를 클릭합니다. 이제 대기실에 들어왔습니다.** 

Tips for a great video call:

 $\qquad \qquad \overbrace{\qquad \qquad }^{i_{k}}$ s, - 2  $\mathbf{\Omega}$  $\bullet$ 

 $\bullet$   $\bullet$ 

Đ.

본 리소스는 원격 의료 창의부(OAT), 보건 의료 자원 및 서비스 행정국(HRSA), 보건후생부(DHHS)의 후원 G22RH20213으로 가능해졌습니다

 $\mathbb{Z}$ 

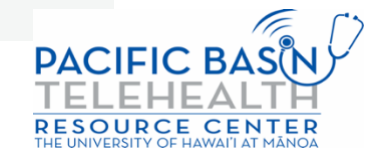

 $10:17$ 

avorites

Q Search or enter website name

 $\ddot{\mathbf{c}}$